# Elecosoft<br>Asta Powerproject: Unique Features<br>Asta Powerproject: Unique Features

Presented by: Mary Williams Projects Analytics, Inc. (800)931-1582 mwilliams@projectsanalytics.com **Powerproject®** 

- **Elecosoft<sup>\*</sup>**<br>Mary Williams CEO Projects Analytics, Inc.<br>• Mary Williams, MBA, CEO & Founder of Projects<br>Analytics • Mary Williams, MBA, CEO & Founder of Projects Analytics
- Project Controls Expert with over 35 years experience
- Certified consultants for both Powerproject and Oracle Primavera
- Trained over 7,000 users in project controls and construction accounting concepts and solutions

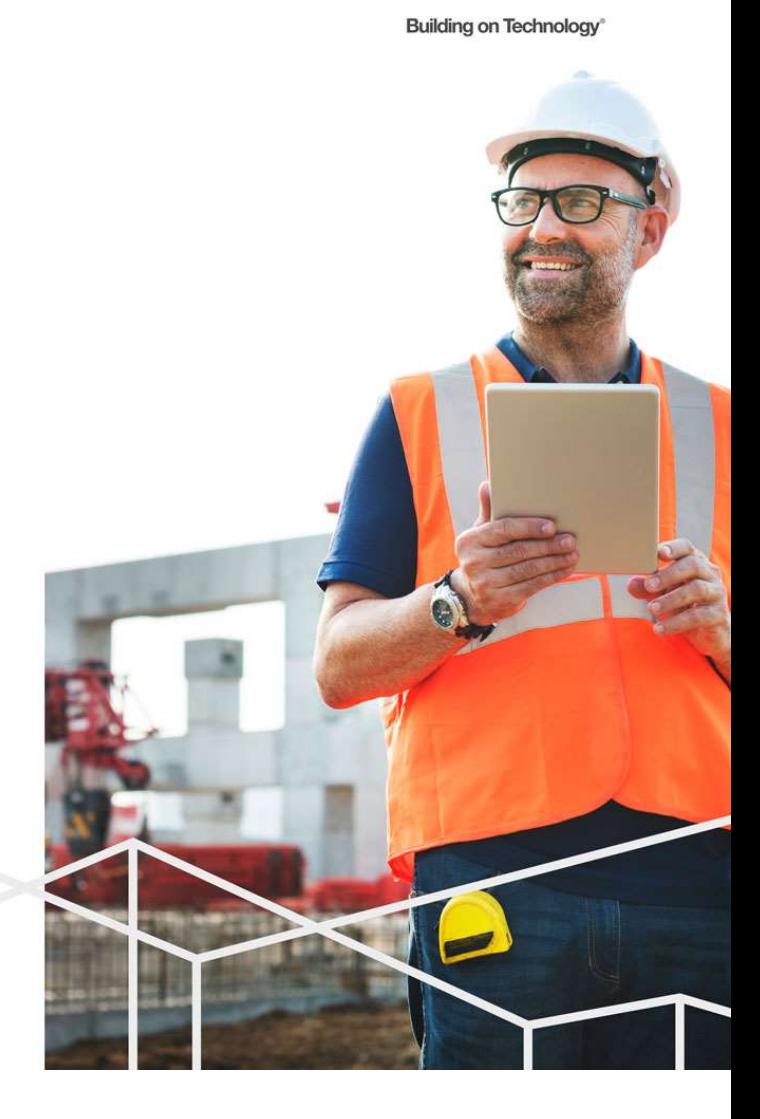

# Elecosoft®

About Projects Analytics, Inc.

- Providing solutions and implementation assistance to the Construction industry since 1985.
- Elecosoft Powerproject Partner
- Oracle Primavera Gold Partner
- Acumatica Construction Edition Cloud ERP

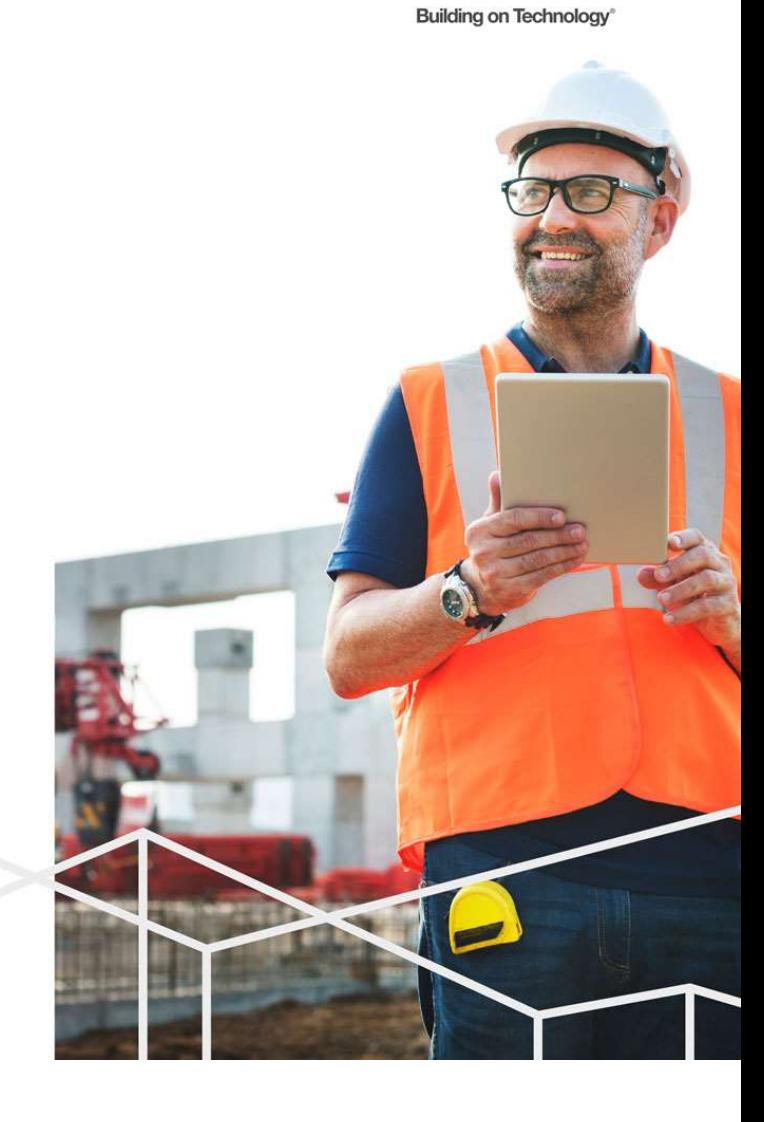

# Powerproject Unique Features

- Task Pools
- "Undo"
- Multiple Tasks Per Line
- Multiple Progress Periods/Data Dates
- Path to/from Task
- Line of Balance Graphs

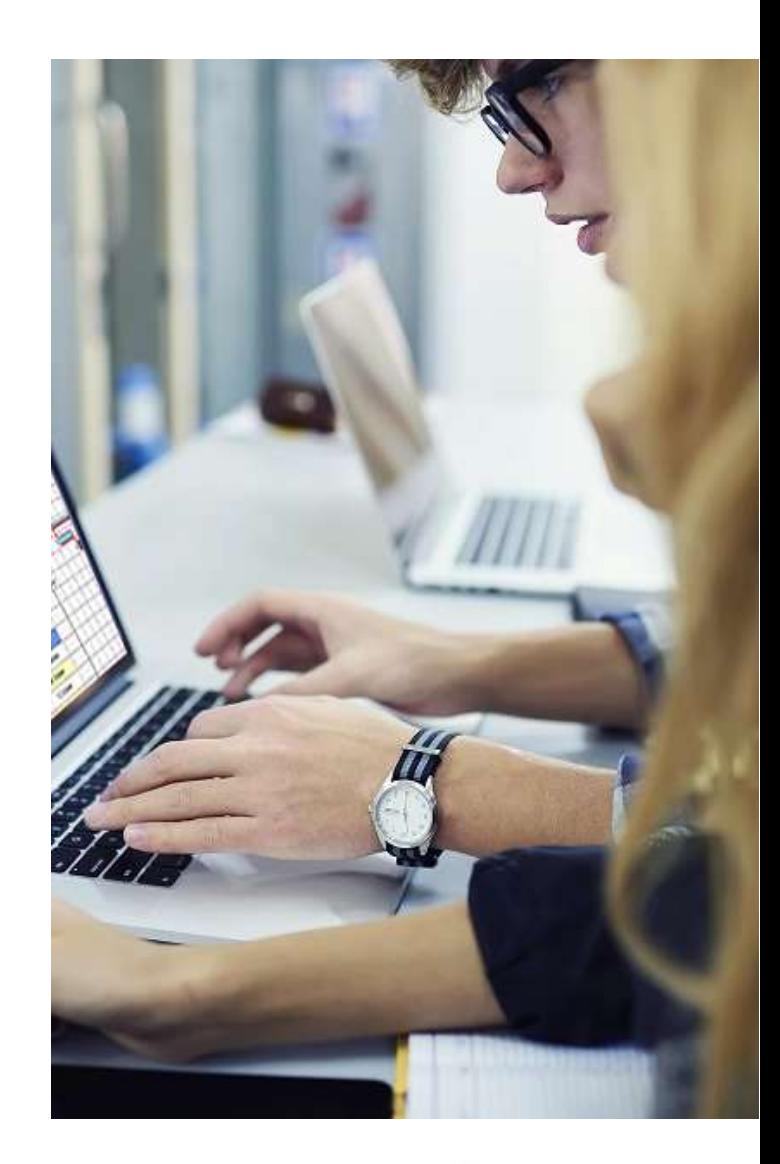

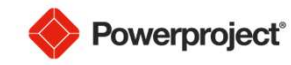

# Task Pools

- Networks of tasks that you can use as templates for the creation of multiple, similar task networks within a project to speed up the setup a project and/or to add additional scope.
- Included in Project Template or created during Project setup.
- Capture repetitive scopes of work
- Also known as "fragnets" or "templates".
- Task pools can include resources, costs, links, codes etc.

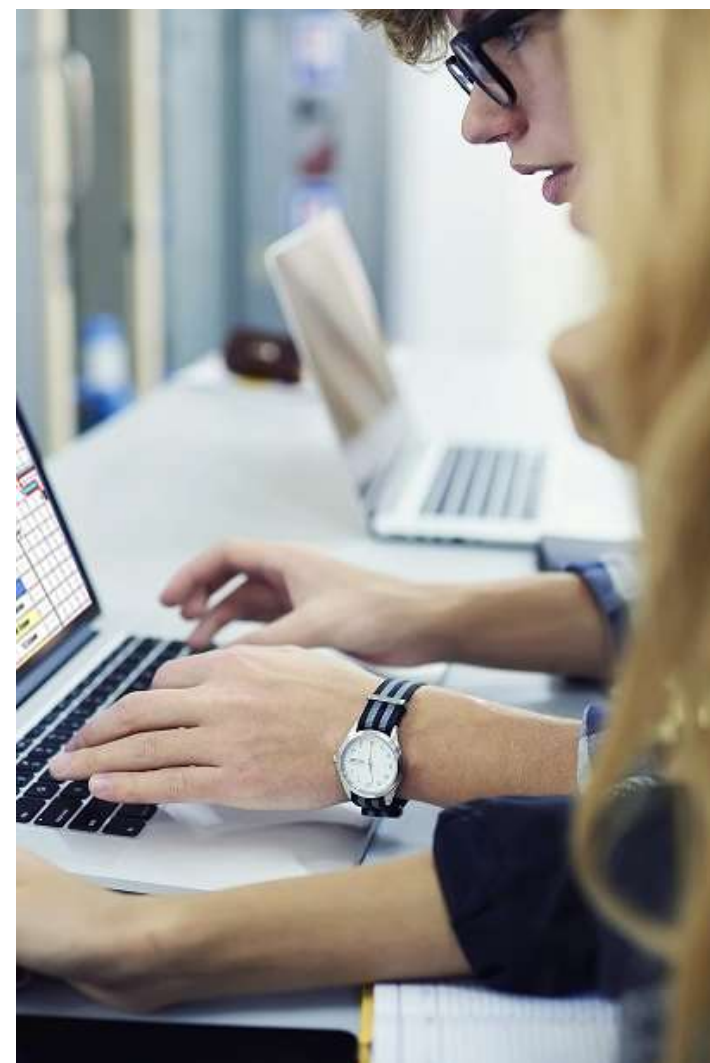

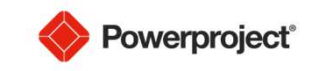

- 
- 
- ordered list of actions.
- 
- You can abandon all your changes since you last saved the project by clicking **Undo All Since Save**.
- "what-if scenarios".

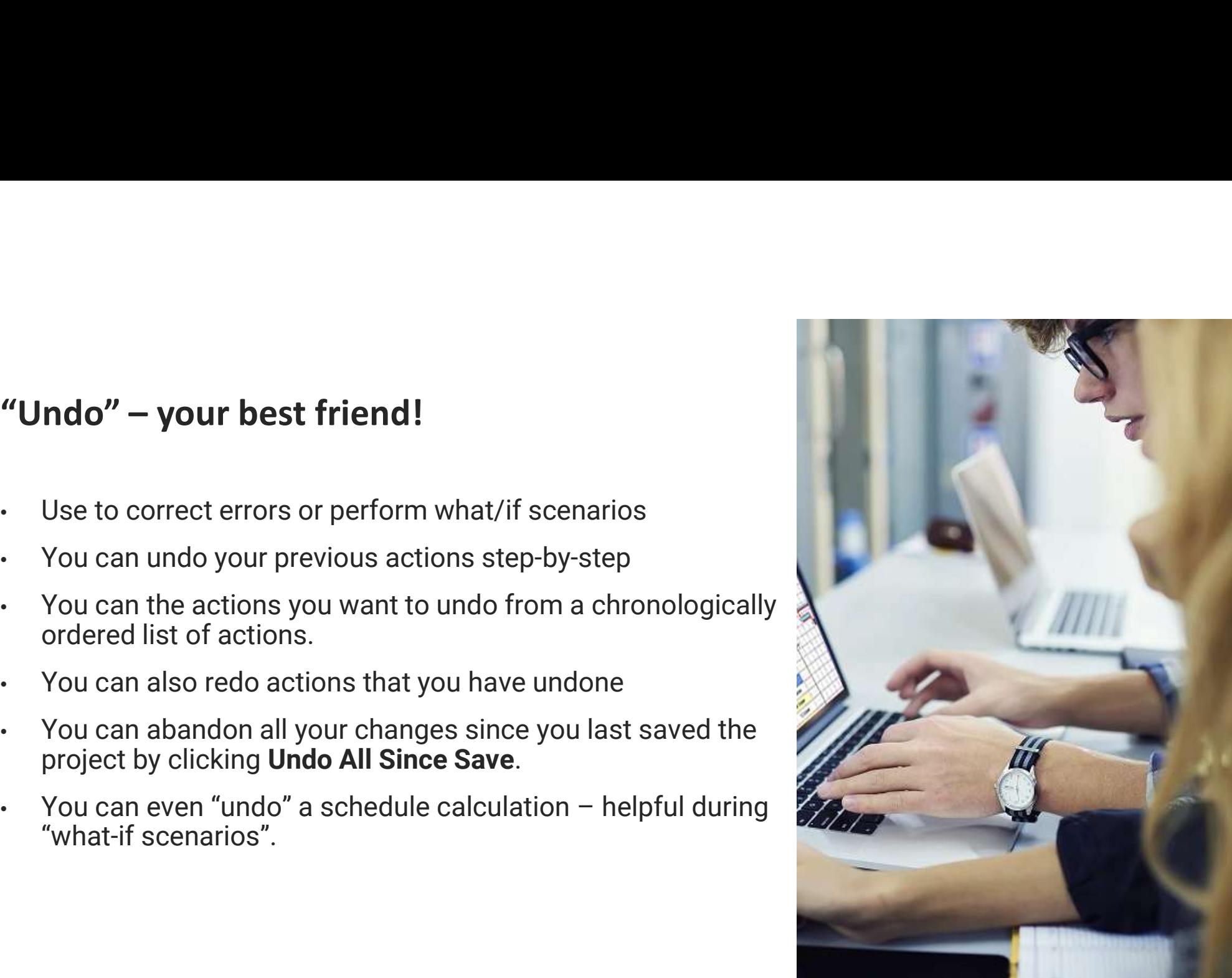

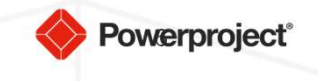

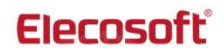

# Multiple Tasks Per Line

- Create more than one task on the same bar to show repetitive or intermittent work on an activity.
- Track tasks at desired level of detail but condense lots of information onto one bar for reporting purposes.
- Name each bar and each task to describe the activity that they represent.
- Example: a bar named "Concrete Submittal" may have 4 tasks on it:
	- Receive from Subcontractor
	- GC Review and forward to A/E
	- A/E Review
	- A/E Forward back to GC
	- GC Provide Disposition Back to Sub

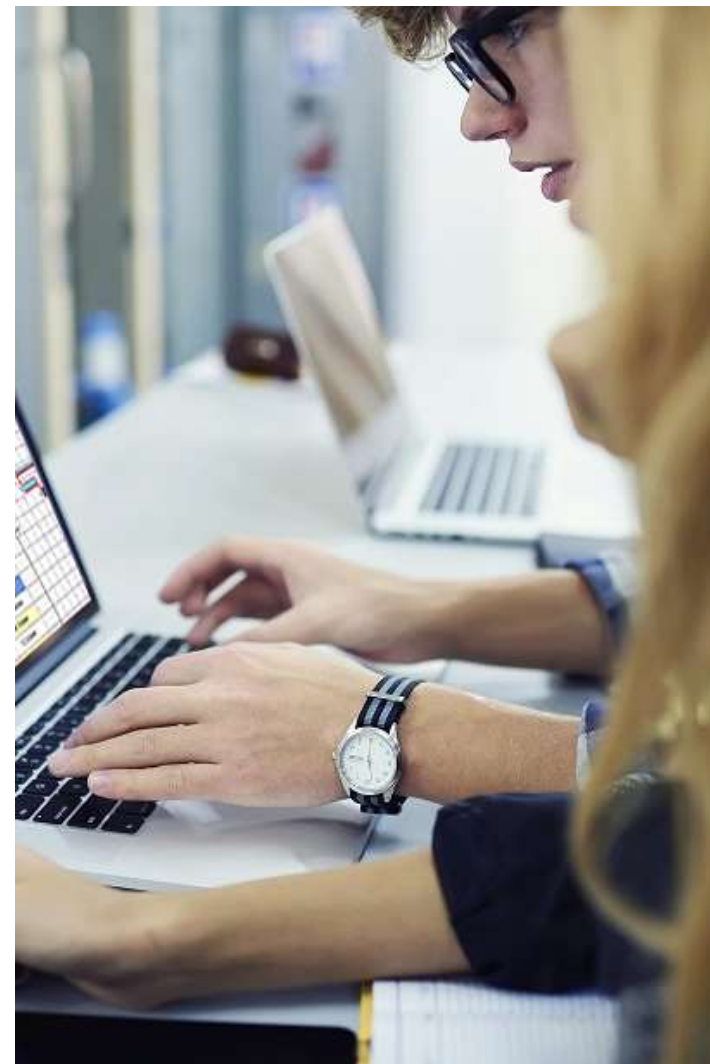

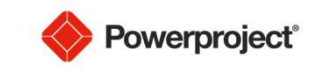

# Multiple Progress Periods/Data Dates

- You can work with a single progress period, changing the report date each time that you report progress, or you can work with multiple progress periods, shading each progress period differently.
- Lock historic progress periods, or future progress periods that have been entered into a project but that should not yet be used
- Enables you to identify the reporting period (s) in which tasks were completed.

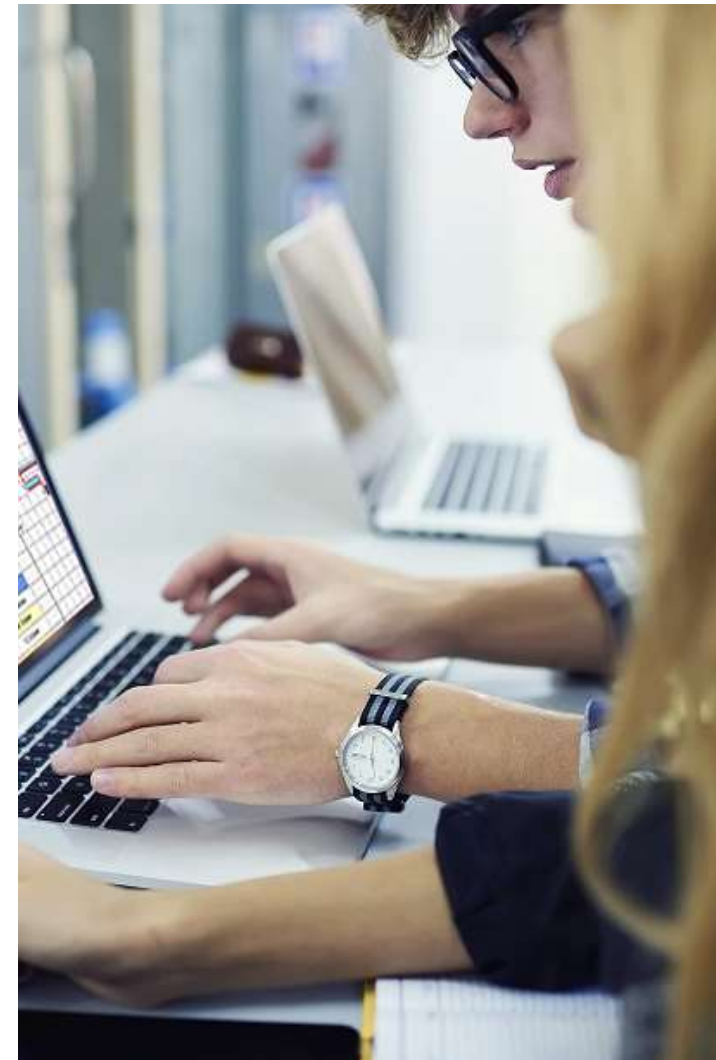

**Powerproject®** 

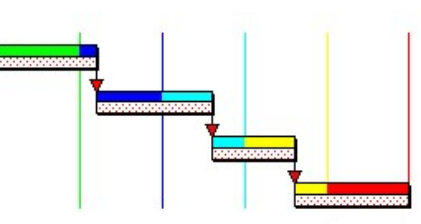

## Elecosoft

# Path To/From Task

- Provides visibility to a task's complete chain of linked predecessors or successors to determine the impact of a delay.
- Display the complete chain of linked successor tasks
- 
- Provides visibility to a task's complete chain of linked<br>predecessors or successors to determine the impact of<br>a delay.<br>Display the complete chain of linked successor tasks<br>that lead from a task to the latest task(s) in th directly by a delay to the delivery task.

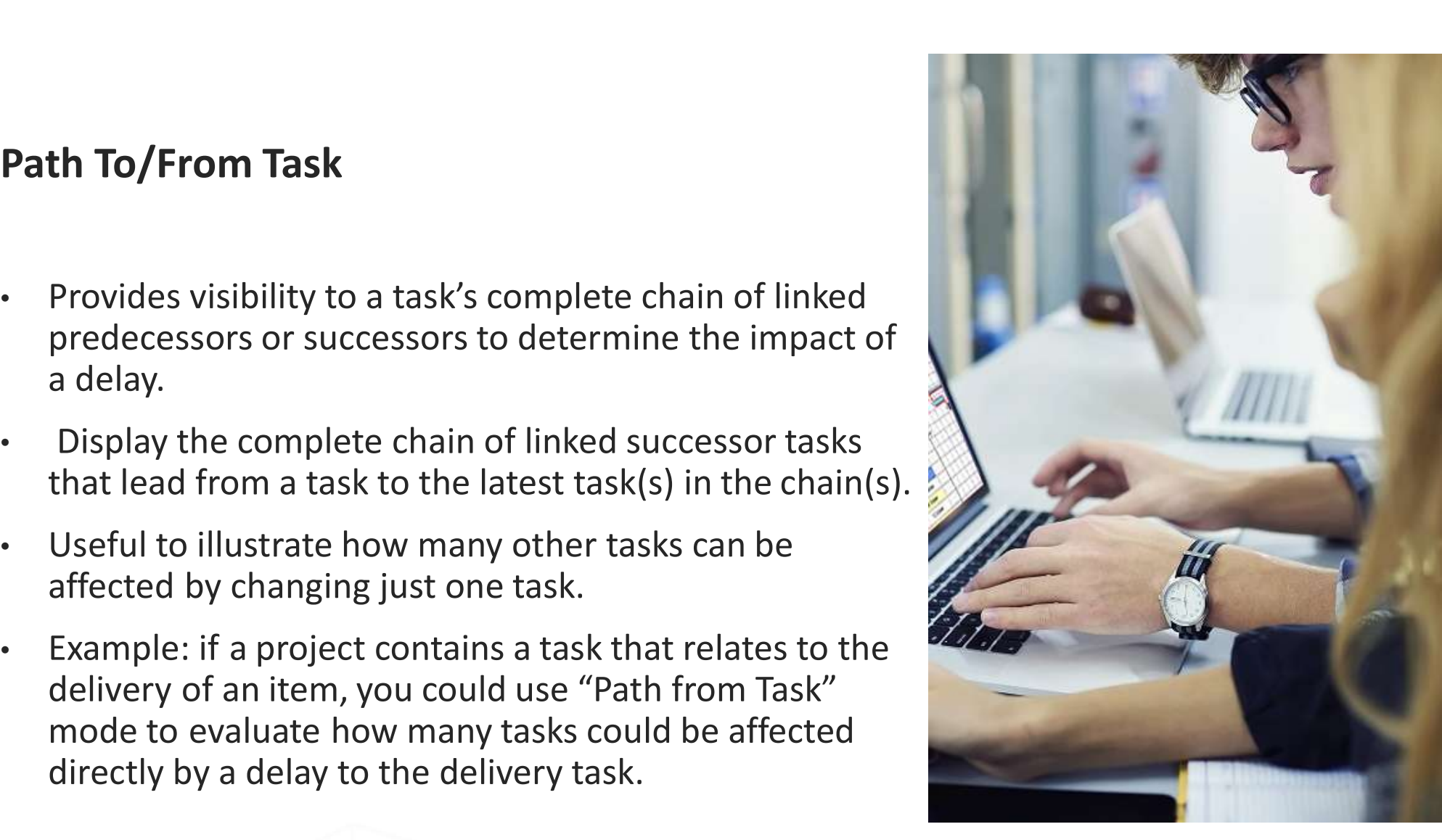

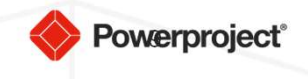

- LOB graphs are used where repetitive work is planned in different locations
- Also known as "location based planning".
- Focus on progress of work crews as they move through a building/site.
- Maintain work crew's productivity rate they move from one location to another and minimize starts & stops.
- Visualize flow of resources through work locations to plan work efficiently.
- "Unit Networks": groups of tasks in which repeated work items are drawn with a series of linked steps to plan a single deliverable.
- Examples: build stages of house plot, finishing stages for each room in a hotel, roads & highways.

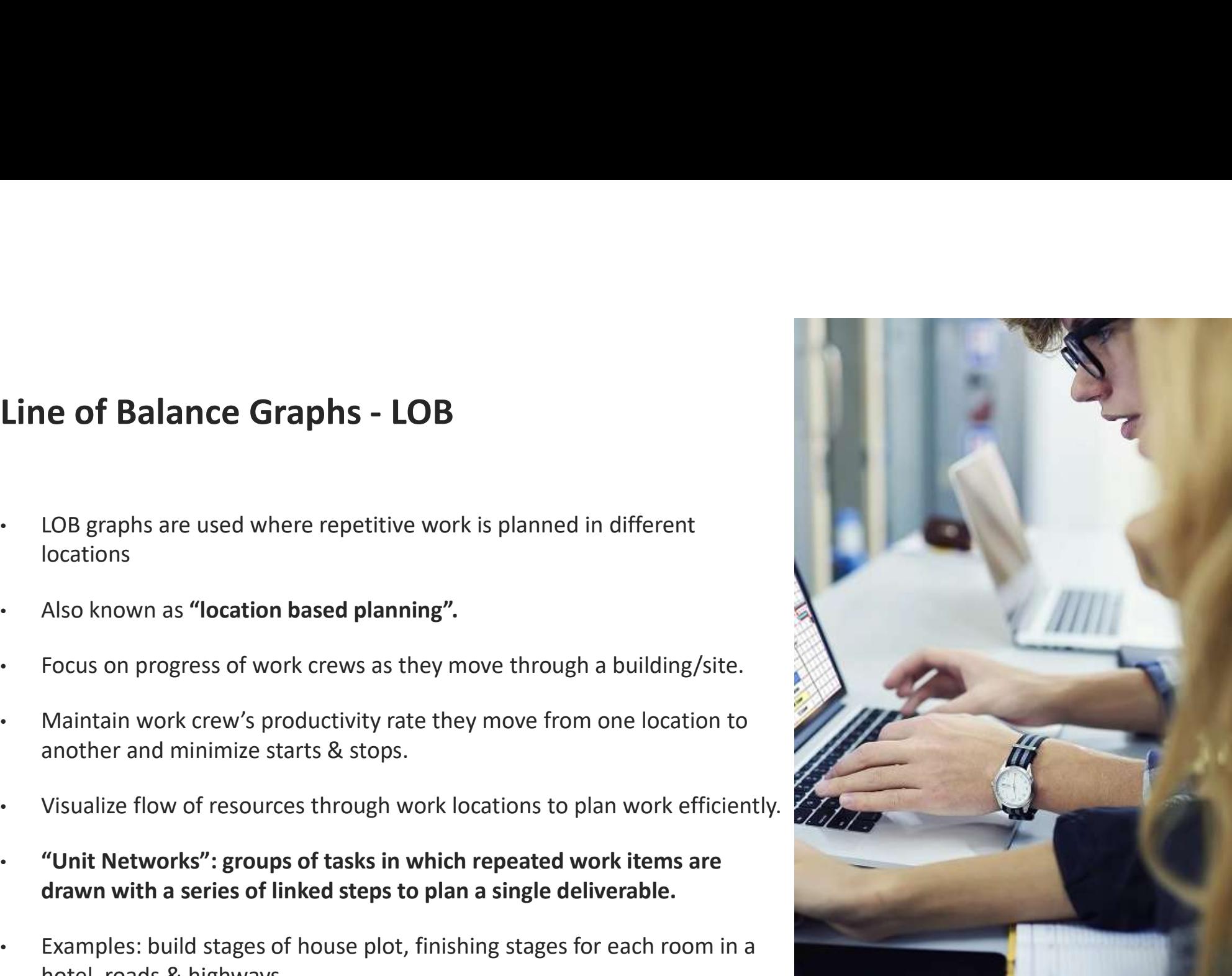

## Elecosoft

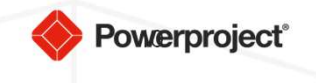

# Elecosoft®

Questions?

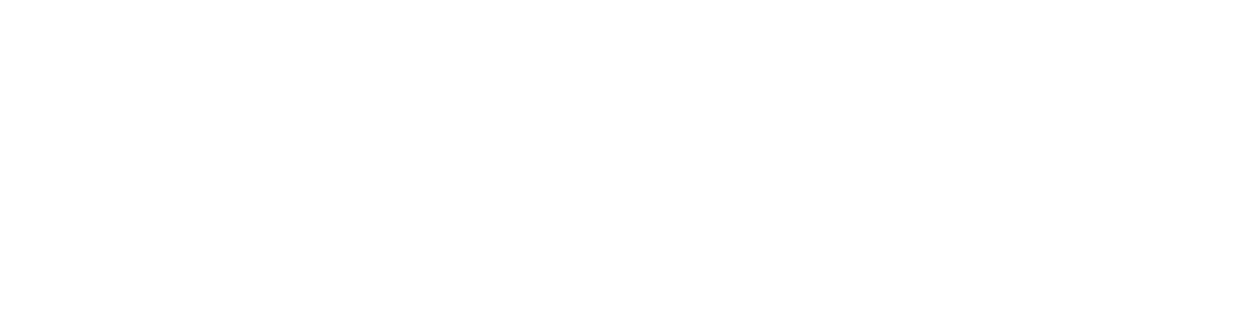

Building on Technology®

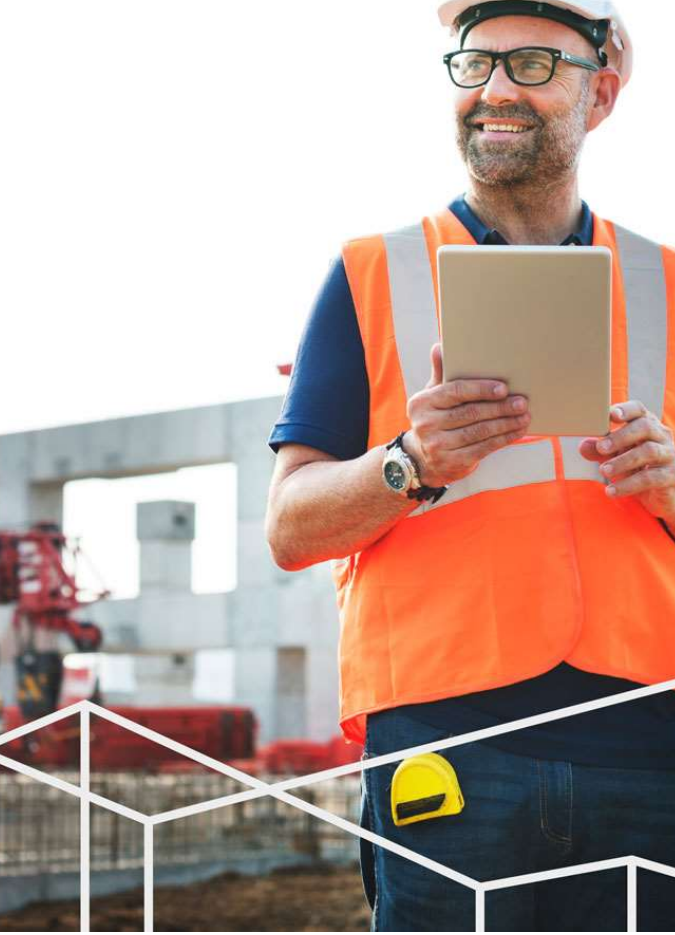

# Elecosoft®

**Building on Technology®** 

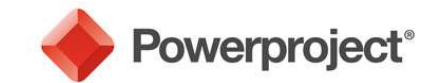

# Thank you!

Mary Williams Projects Analytics, Inc. mwilliams@projectsanalytics.com 800-931-1582

www.projectsanalytics.com